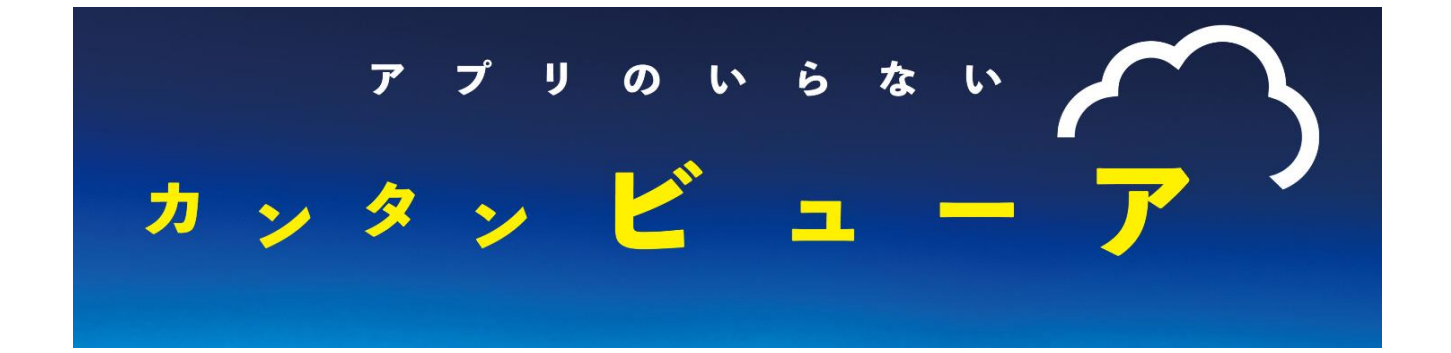

# 取扱説明書

第 4 版

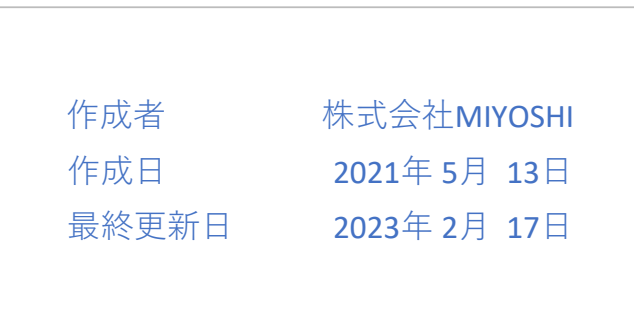

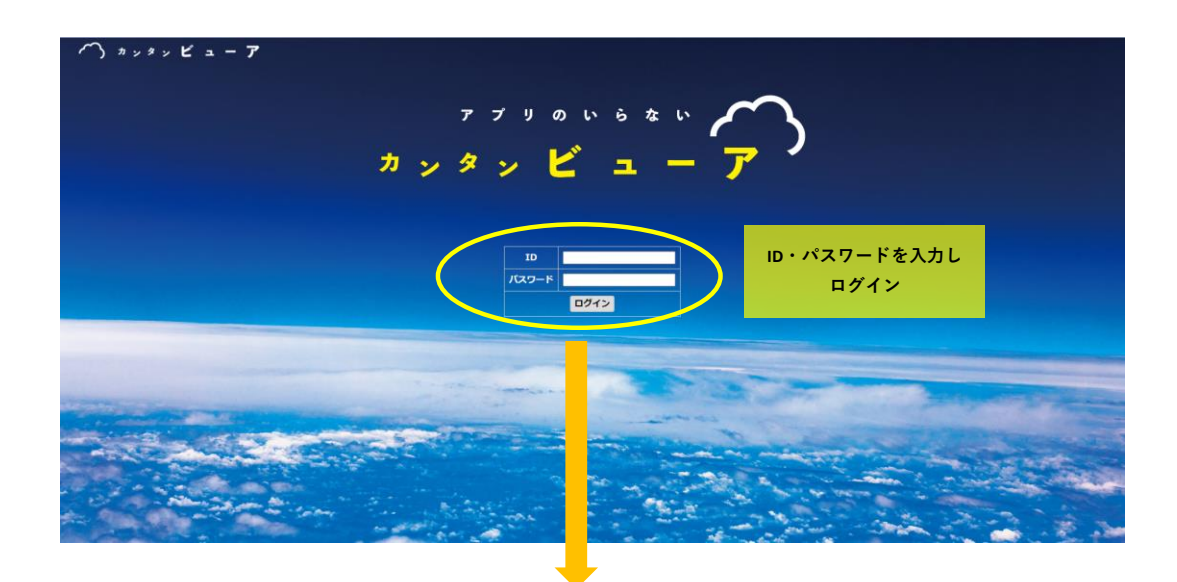

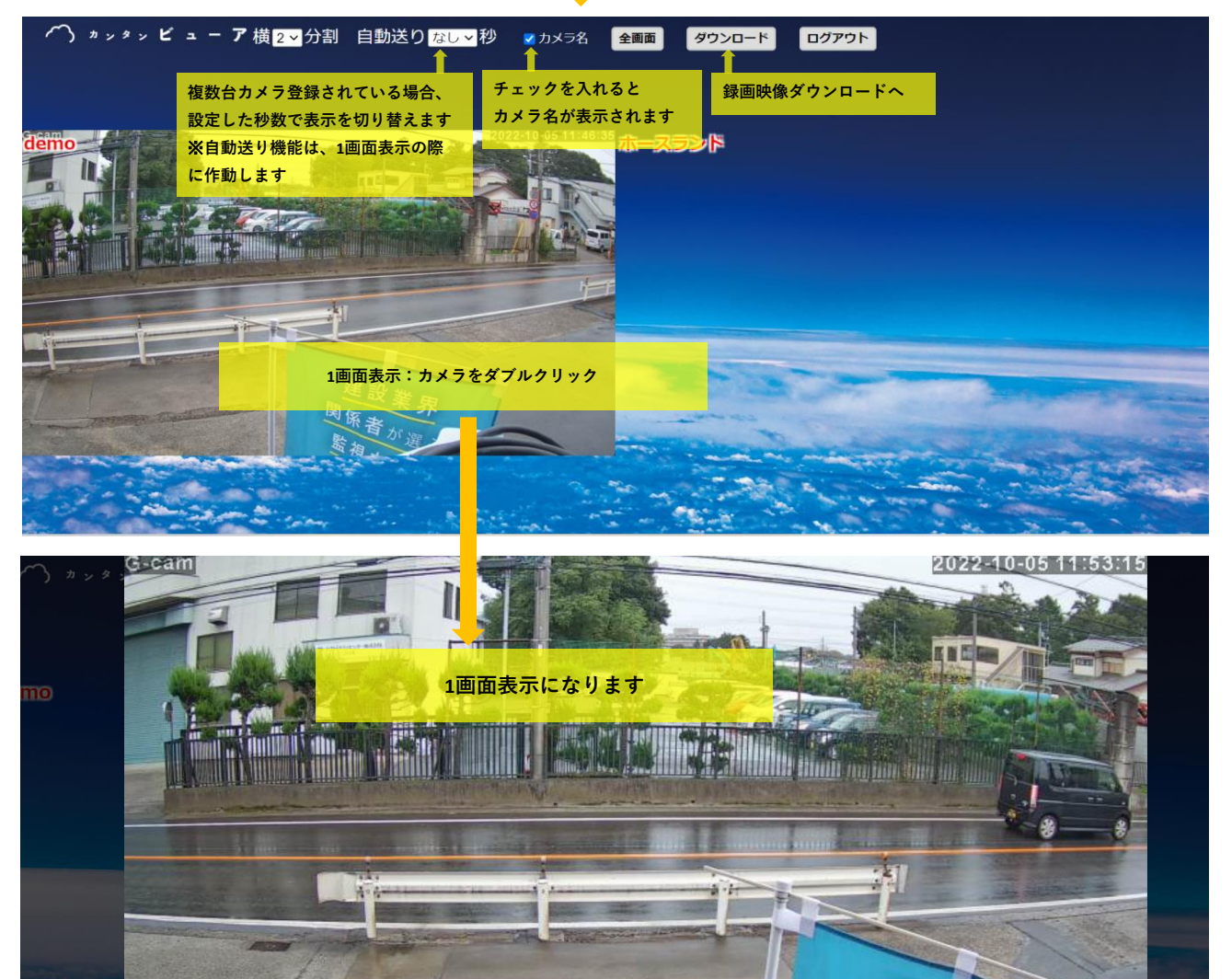

THE STATE COMPANY

建設業

## パンチルト操作方法

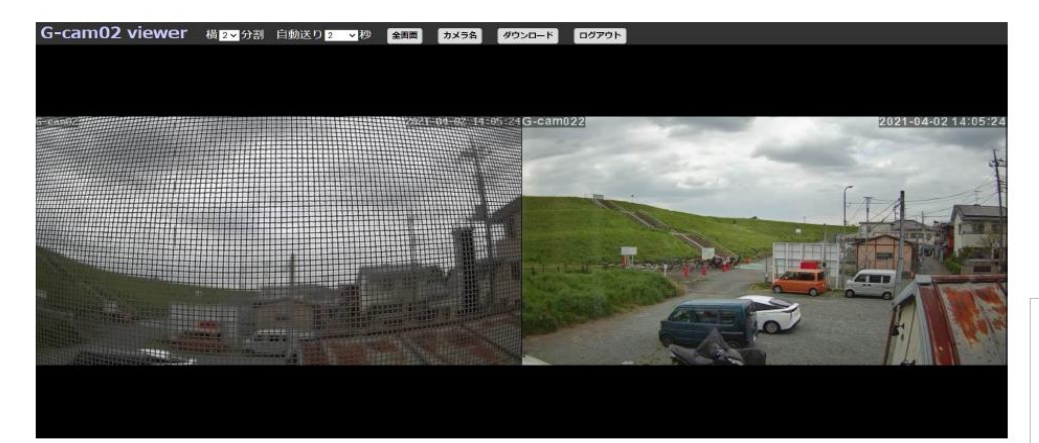

★操作したいカメラを ダブルクリック

★「| |」のマークが出 るので、クリック 「▶」に切り替わり操作 ができるようになります

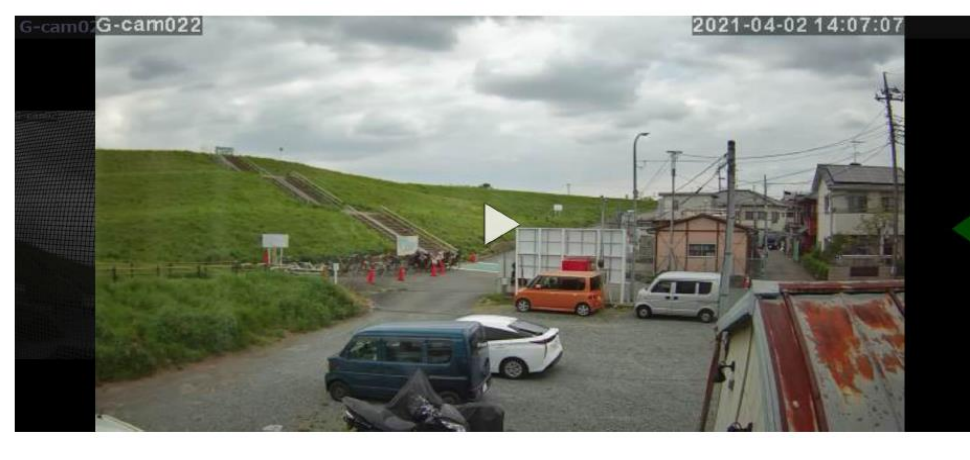

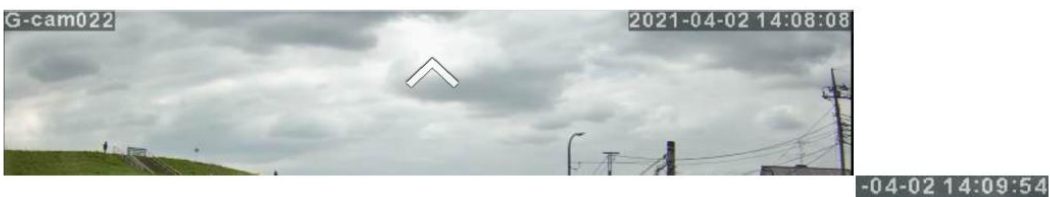

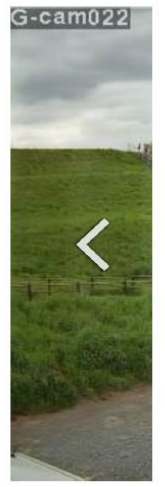

★カーソルを上下左右の端側に移動させると画像のような白の矢印が出てくるので クリックまたは長押しすると操作できます。

★ズームは「+」「-」or「Ctrl+マウスのホイール」で操作できます。

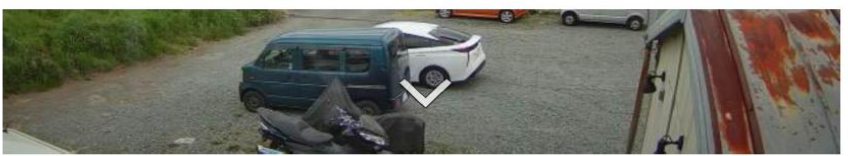

# **プリセット設定** マルチ表示に戻したい時は こちらのタイトル上部の枠外をダブルクリック

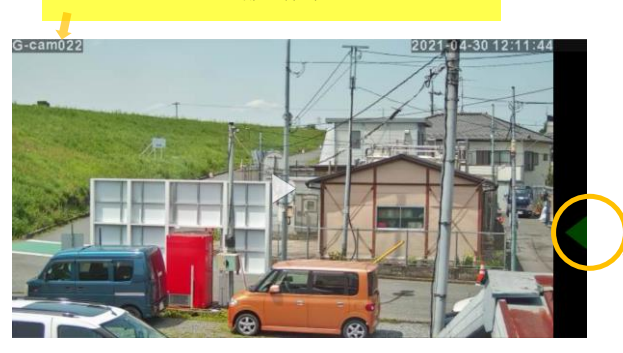

プリセット設定ができます。 ※G-cam02 EVOLUTIONの場合は、 人感検知アラームの設定も可能 ★ビューアでの音声は今後対応予定です

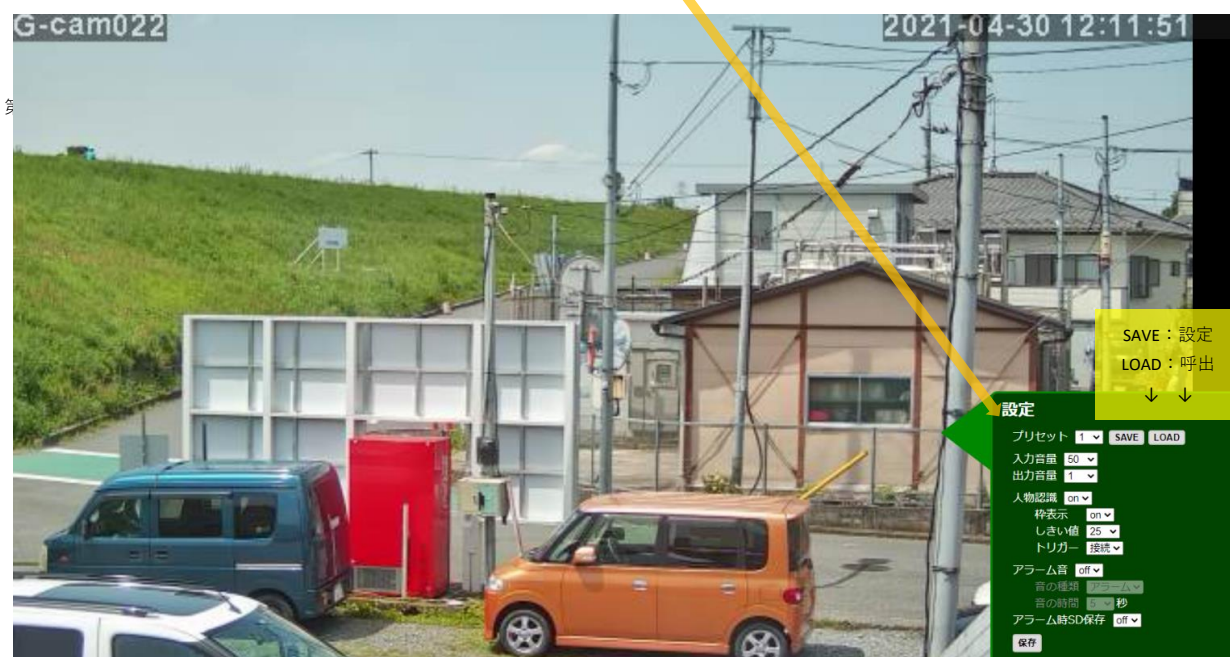

## **スマートフォンでの見え方**

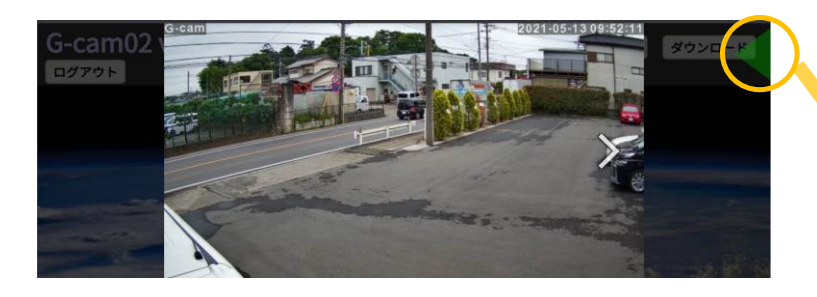

パンチルト:PCと同様の操作もしくはスワイプ動作 ズーム:ピンチイン・アウト (2本の指で広げる・狭める動作)

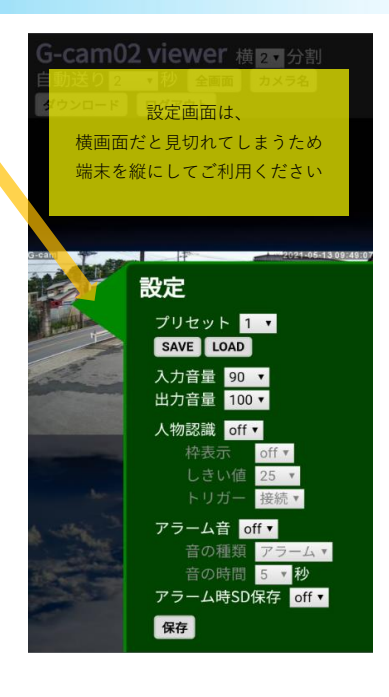

#### **録画映像ダウンロード方法**

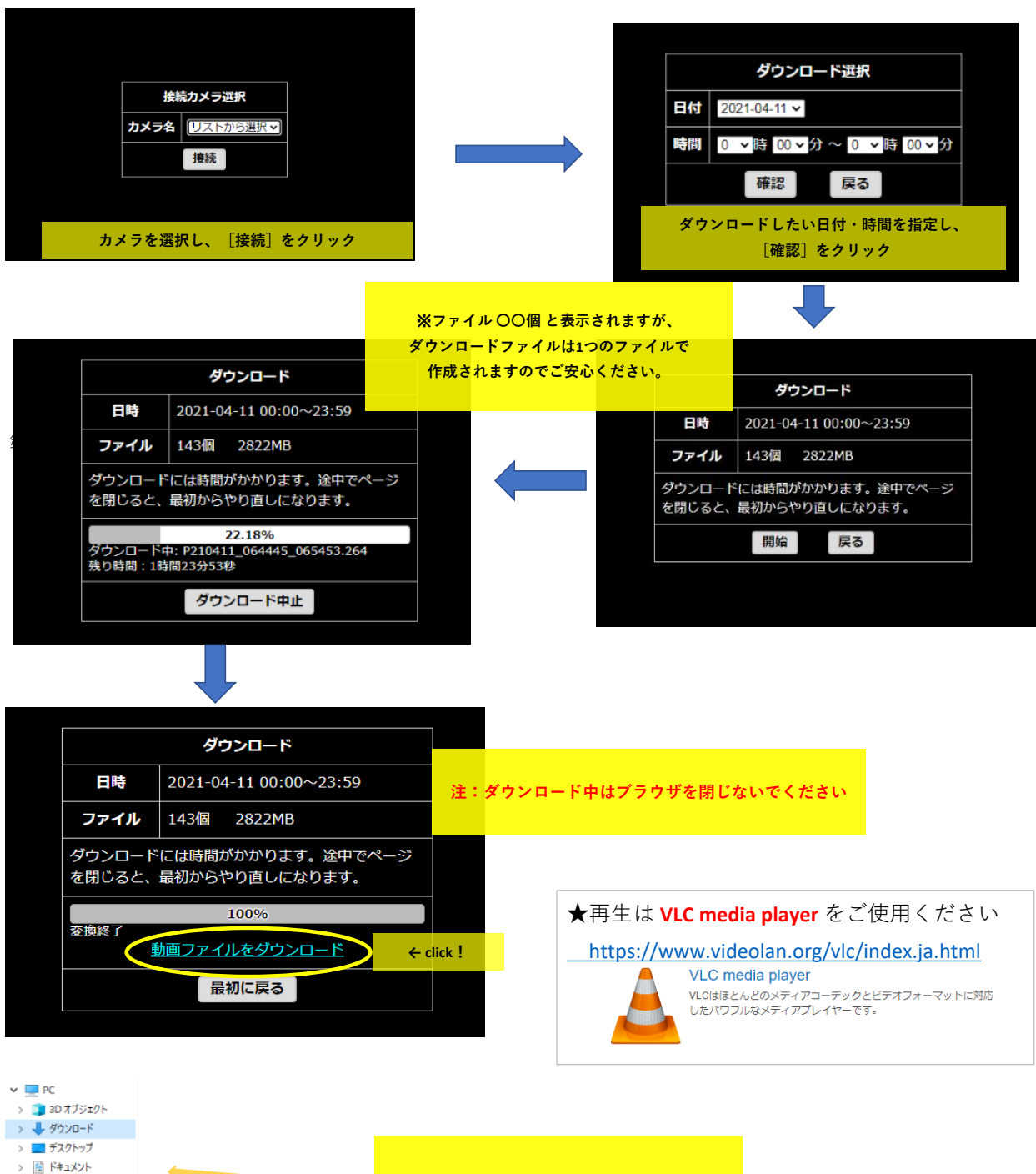

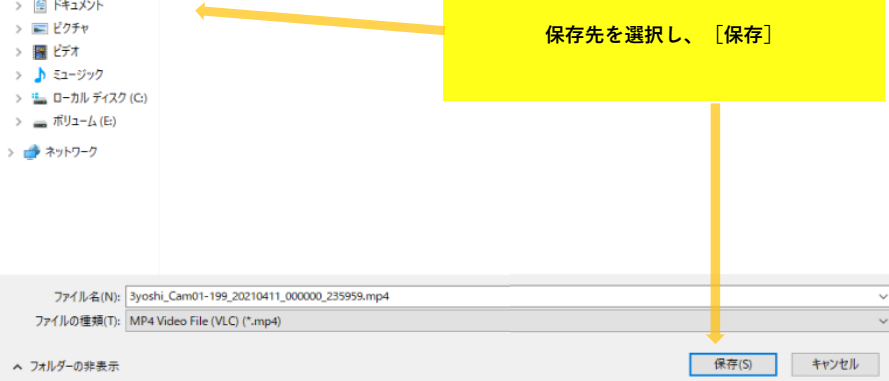